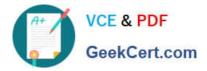

## NSE7\_PBC-6.4<sup>Q&As</sup>

Fortinet NSE 7 - Public Cloud Security 6.4

# Pass Fortinet NSE7\_PBC-6.4 Exam with 100% Guarantee

Free Download Real Questions & Answers **PDF** and **VCE** file from:

https://www.geekcert.com/nse7\_pbc-6-4.html

### 100% Passing Guarantee 100% Money Back Assurance

Following Questions and Answers are all new published by Fortinet Official Exam Center

Instant Download After Purchase

100% Money Back Guarantee

😳 365 Days Free Update

800,000+ Satisfied Customers

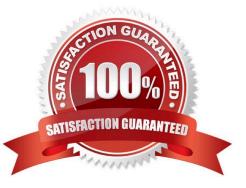

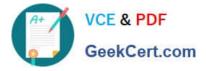

#### **QUESTION 1**

| B Dashboard >                           | + Create New •                               | 🖋 Edit 🛛 🖷 Clone 🔹 Dele                                | te Search        |                  | Q                                                |
|-----------------------------------------|----------------------------------------------|--------------------------------------------------------|------------------|------------------|--------------------------------------------------|
| Security Fabric >                       | 1                                            | Name ¢                                                 | Ту               | ′pe ¢            | Details +                                        |
| System () >                             | Address 13                                   |                                                        |                  |                  |                                                  |
| Policy & Objects ~                      | III AzureLab                                 |                                                        | Dynamic (AZURE)  |                  | III AzureLab                                     |
| Firewall Policy<br>Authentication Rules | Address<br>Type                              | #! AzureLab<br>Dynamic                                 |                  | Tag (IP Address) | 0.0.0.0/0                                        |
| IPv4 DoS Policy<br>Addresses ☆          | Sub Type<br>SDN Connector<br>Filter          | Fabric Connector Address<br>A Lab<br>tag.fortigate-lab |                  |                  | 0.0.0.0/0<br>10.212.134.200 - 10.212.134.21      |
| Internet Service Database<br>Services   | Interface     Resolved To                    | any  A Unresolved dynamic a                            | ddress: AzureLab |                  | 0.0.0/0<br>gmail.com                             |
| Schedules<br>Virtual IPs                | <ul> <li>References</li> <li>Edit</li> </ul> | 0                                                      |                  |                  | login.microsoft.com<br>login.microsoftonline.com |

Refer to the exhibit. Your senior administrator successfully configured a FortiGate fabric connector with the Azure resource manager, and created a dynamic address object on the FortiGate VM to connect with a windows server in Microsoft Azure. However, there is now an error on the dynamic address object, and you must resolve the issue.

How do you resolve this issue?

A. Run diagnose debug application azd -I on FortiGate.

B. In the Microsoft Azure portal, set the correct tag values for the windows server.

C. In the Microsoft Azure portal, access the windows server, obtain the private IP address, and assign the IP address under the FortiGate-VM AzureLab address object.

D. Delete the address object and recreate a new address object with the type set to FQDN.

Correct Answer: C

**QUESTION 2** 

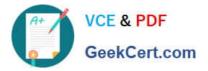

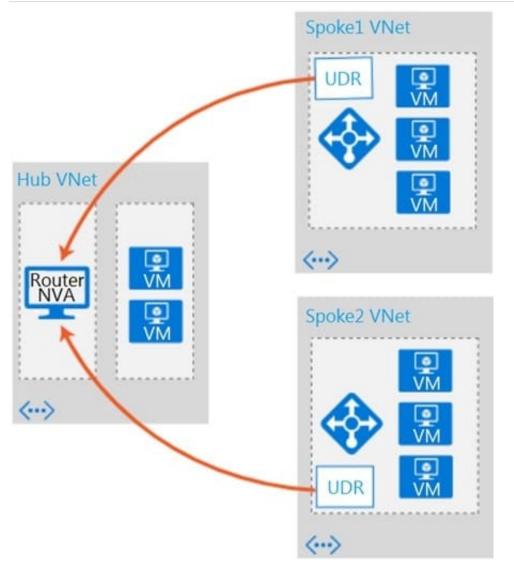

Refer to the exhibit. Which two conditions will enable you to segregate and secure the traffic between the hub and the spokes in Microsoft Azure? (Choose two.)

A. Implement the FortiGate-VM network virtual appliance (NVA) in the hub and use user-defined routes (UDRs) in the spokes.

B. Use ExpressRoute to interconnect the hub VNets and spoke VNets.

C. Configure VNet peering between the spokes only.

D. Configure VNet peering between the hub and spokes.

Correct Answer: BD

#### **QUESTION 3**

You are deploying Amazon Web Services (AWS) GuardDuty to monitor malicious or unauthorized behaviors related to AWS resources. You will also use the Fortinet aws-lambda-guardduty script to translate feeds from AWS GuardDuty findings into a list of malicious IP addresses. FortiGate can then consume this list as an external threat feed.

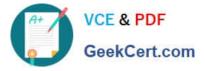

Which Amazon AWS services must you subscribe to in order to use this feature?

- A. GuardDuty, CloudWatch, S3, Inspector, WAF, and Shield.
- B. GuardDuty, CloudWatch, S3, and DynamoDB.
- C. Inspector, Shield, GuardDuty, S3, and DynamoDB.
- D. WAF, Shield, GuardDuty, S3, and DynamoDB.

Correct Answer: A

Reference: https://fortinetweb.s3.amazonaws.com/docs.fortinet.com/v2/attachments/ed901ad2-4424

#### **QUESTION 4**

| Details               | Security               | Networking                     | Storage                | Status Checks           | Monitoring | Tags                                                                       |
|-----------------------|------------------------|--------------------------------|------------------------|-------------------------|------------|----------------------------------------------------------------------------|
| ▼ Network             | working Deta           | ails Info                      |                        |                         |            |                                                                            |
| Public IP             | Pv4 address            |                                |                        |                         |            | Private IPv4 addresses<br>10.0.4.11<br>10.0.3.11<br>10.0.1.11<br>10.0.0.11 |
| stance: i-(           | 0e758edd9a             | 8cf1d64 (Fortiga               | teHA-Fortic            | iate2)                  |            |                                                                            |
| stance: i-<br>Details | 0e758edd9a<br>Security | 8cf1d64 (Fortiga<br>Networking | teHA-FortiC<br>Storage | iate2)<br>Status Checks | Monitoring | Tags                                                                       |
| Details               |                        | Networking                     |                        |                         | Monitoring | Tags                                                                       |

Refer to the exhibit. You are configuring an active-passive FortiGate clustering protocol (FGCP) HA configuration in a single availability zone in Amazon Web Services (AWS), using a cloud formation template.

After deploying the template, you notice that the AWS console has IP information listed in the FortiGate VM firewalls in the HA configuration. However, within the configuration of FortiOS, you notice that port1 is using an IP of 10.0.0.13, and port2 is using an IP of 10.0.1.13.

What should you do to correct this issue?

A. Configure FortiOS to use static IP addresses with the IP addresses reflected in the ENI primary IP address configuration (as per the exhibit).

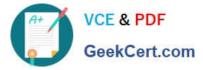

B. Delete the deployment and start again. You have in put the wrong parameters during the cloud formation template deployment.

C. Configure FortiOS to use DHCP so that it will get the correct IP addresses on the ports.

D. Nothing, in AWS cloud, it is normal for a FortiGate ENI primary IP address to be different than the FortiOS IP address configuration.

Correct Answer: C

#### **QUESTION 5**

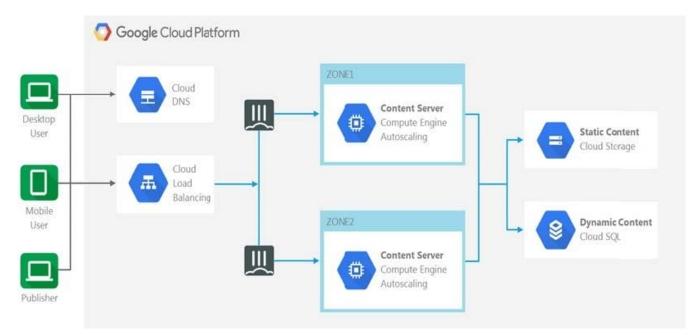

Refer to the exhibit. The exhibit shows a topology where multiple connections from clients to the same FortiGate-VM instance, regardless of the protocol being used, are required.

Which two statements are correct? (Choose two.)

- A. The design shows an active-active FortiGate-VM architecture.
- B. The Cloud Load Balancer Session Affinity setting should be changed to CLIENT\_IP.
- C. The design shows an active-passive FortiGate-VM architecture.
- D. The Cloud Load Balancer Session Affinity setting should use the default value.

Correct Answer: AB

NSE7\_PBC-6.4 PDF Dumps

NSE7\_PBC-6.4 Study Guide NSE7\_PBC-6.4 Exam Questions